## يف تباجيم 10 كقيبطت مدختسي اذامل يف تباجيج 1 طابترالا ىتح طقف ةيناثلا ؟ةيناثلا Ï

## تايوتحملا

<u>ةمدقملا</u> ةيساسأ تامولعم ةلأسملا نع ةماع ةحمل - ايناث يددرتلا قاطنلا ريخأت جتنم ةحصلا نم ققحتلا لحلا ؟نيع قوم نيب (RTT) ةدوعلاو باهذل تقو فرعت فيك

### ةمدقملا

.ةيلاع ةعرسو لاع لوصو نمزب زيمتت ةكبشب ةطبترملا ةلكشملا دنتسملا اذه حضوي .ةنيعم ةلاح يف يقيقحلا يددرتلا قاطنلا ضرع مادختسإ باسحل BDP نم ةغيص دمتسي

# ةيساسأ تامولعم

زكارم لاصيءإو ايفارغج ةعزوم تانايب زكارم ءانب ددصب وأ يتال تتاسسؤملا ددع ديازتل ارظن ىلء ضيرعلا يددرتاا قاطناا مادختسال ةجاحلا دادزت .ةعرساا ةقئآف ةلصو ربء تانايباا .لضفأ وحن

لاثم يأ دجوي ال نكلو .تاونس ةدعل تنرتنإلا ىلع (BDP (يددرتلا قاطنلا رخأت جتنم رشن مت مجح ىلع BDP ةغيص زكرت .ةيضقلا اهيلع ودبت يتلا ةيفيكلل يقيقحلا ملاعلا يف ساسأ ىلع قاطنلا ضرع مادختسإ ةيناكمإ باسحل ةقيرط انيطعت ال اهنإ .TCP ذفاون .لحلاو ةلاسملا حرشتو ةيئامنإلا تاسايسلا ةقيثو زاجيإب ةقيثولا هذه حضوتو .ةفاسملا .ةنيءم ةلاح يف يددرتJJ قاطنJJ ضرع مادختسإ باسحل ةغيص اضيأ ةلاقملا هذه دمتست

## ةلأسملا نع ةماع ةحمل - ايناث

ةمەملا تانايبلل يطايتحإ خسن ءارجإب كتكرش موقت .تانايب يزكرم كتكرش ىدل نع غالبإلىاب يطايتحاليا خسنلاا لوؤسم ماق .رخآ تانايب زكرم ىلإ تانايب زكرم نم تاكرشلل .ةكبشلا ءطب ببسب يطايتحالا خسنلا راطإ نمض يطايتحالا خسنلا ءاهنإ نم هنكمت مدع هذه فرعت تنأ .ةكبشلا ءطب ةلكشم يف قيقحتلل كنييعت متي ،ةكبش لوؤسمك :لماوعلا

.رتموليك 1000 رخآلا نع امهنم دحاولا دعبي تانايبلا زكارم نم ناعونلا ناذه ●

.ةيناثلا يف تباجيج 1 ةعرسب طابترإ ربع هذه تانايبلا زكارم ليصوت متيو ● :متظحال ،قيقحتلا دنعو

- .يفاك يددرت قاطن ضرع دجوي ●
- .ةكبشلا جمارب وأ ةزهجأ يف لكاشم يأ دجوت ال ●
- يف تٻاجيم 10 ةعرسٻ يددرتلI قIطنلI ضرع يطايتحالI خسنلI قيٻطت مدختسي ∙ ةيناثلا يف تباجيم 990 ةعرسب يددرتلا قاطنلا ضرع يقاب نأ ىتح ،طقف ةيناثلا .يناجم
- .تانايبلا لقنل TCP لوكوتورب يطايتحالا خسنلا قيبطت مدختسي ●

# يددرتلا قاطنلا ريخأت جتنم

،طقف ةيناثلا يف تباجيم 10 مدختسي يذلا يطايتحالا خسنلا قيبطت لاؤس ىلع ةباجإلل .(BDP (يددرتلا قاطنلا ريخأت جتنم ميدقتب موقي

:يلي ام ةطاسبب ةيئامنإلا تاسايسلا بتكم ركذيو

BDP (تاب تادحو = total\_available\_bandwidth (ةيناث) x round\_trip\_time (تب تادحو

:ةيناث يللملاب لوصولا نمز سايق متيو ،تيابلاب ةداع نوكي BDP/RWIN نأل ارظن ،وأ

BDP (تيابلاب = (total\_available\_bandwidth (تيابوليك/ةيناث (x round\_trip\_time (يللم (ةيناث

فقوتي نأ لبق اهلقن نكمي يتلا تانايبلا مك ددحي تقؤم نزخم يه TCP ةذفان نأ ينعي اذه ةقيءوب اهرهوج يف ةطبترم ةيجاتنإل|و .ةملتسمل| مزحل|ب ةص|خل| ت|رارقإل| رظتنيو مداخل| قاطنلاو لوصولا نمز جتنم نم لقأ (RWIN وأ) BDP لوكوتورب ناك اذإ .ةيئامنإلا تاسايسلا تارارقإلىا لاسرا ليمع العلاع رذعتي هنأل ارظن دنبل اقئبعت كنكمي الف ،حاتملا يددرتلI نوكي نأ بجي كلذل ،(لوصول| نمز / RWIN) ةميق ل|س,رإل| زواجتي نأ نكمي ال .ةيفاك ةعرسب x BANDWIDTH\_AVAILABLE\_ىصقألا دحلا مئاليل يفكي امب اريبك (RWIN (TCP راطإ maximum\_EXPECTED\_DELAY.

:يه ةقتشملا يددرتلا قاطنلا ضرع باسح ةغيص .هالعأ ةغيصلا عم

#### 8 \* (ms(RTT/)تيابلاب)BDP)=ةيناثلا يف تبوليك) يددرتلا قاطنلا مادختسإ

اذه ذخأي ال .يرظنلا يددرتJل ق|طنل| م|دختس|ل يصقأل| دحل| ةغيصل| هذه بسحت :ةظحالم ىلع ،ةقلعتملا لماوعلا نم ديدعلا يلع يوتحي منأل رابتعال| يف OS ةمزح لاسرإ تقو لوحمل| ةعرس وأ (NIC) ةكبشلا ةهجاو ةقاطب ليءغشت جمانرب وأ ةرفوتملا ةركاذلل ،لاثملا ليبس يف صرقلا ةعرس ىتح وأ تقؤملا نيزختلا ةركاذ وأ ةيلحملا (NIC) ةكبشلا ةهجاو ةقاطب يددرتJل ق|طنل| نإف ،اريبك TCP ذفاون مجح نوكي امدنع ،كلذل ةجيتنو .نايحال| ضعب ،ادج اريبك TCP ذفاون مجح نوكي امدنع .يلعفلا يددرتلا قاطنلا نم ربكأ نوكيس بوسحملا .اضيأ اريبك فارحنالا نوكي نأ نكمي

قيبطت عيطتسي اذامل لوح لاؤس ىلع ةباجإلI كنكمي ،ةقتشملI ةغيصلI مادختساب لقأ ةيباسح ةيلمع ءارجإ ل|لخ نم طقف ةيناثل| يف تباجىم 10 مادختس| يطايتحال| خسنل| .كلذ نم

- 15=RTT اذإ .ابيرقت ارتموليك 15 (RTT (تانايبلا لقن ةلسلس لوط غلبي ،ماع لكشبو ةيناث يللم
- 17،520=BDP .تياب 17520 2003 Windows ليغشتلا ماظن مجح غلبي ،يضارتفا لكشبو تياب
- :ةلداعملا يف ماقرألا هذه عض ●

8.\*17520/15= (ةيناثلا يف تبوليك) يددرتلا قاطنلا مادختسإ

ةيناثل| يف تباجيم 344 9. ةيناث/تباجيم 344 9. نفكار وأن تباث/تبوليك 344 ةجيتنل| نوكتو يف تباجيم 10 وحن ةيئاهنلا ةجيتنلا غلبت .IP سأرلاو TCP لوكوتورب ىلإ ةفاضإلاب .ةيناثلا

## ةحصلا نم ققحتلا

يف ةيرظنلا ديكأت ىلإ جاتحت نآلا .ايرظن ل|ؤسل| ىلع ةباجإل|ب تمق دقل ،ةكبش لوؤسمك .يقيقحلا ملاعلا

IPERF ليغشت متررق دقل .ةيرظنلا ديكأتل ةكبشلا ءادأ رابتخال ةادأ يأ مادختسإ كنكمي .لحلاو ةلأسملا راهظإل

:ربتخملا دادعإ وه اذه

- 10.10.1.1. IP ناونعب 1 تانايبلا زكرم يف مداخ 1.
- 172.16.2.1. IP ناونعب 2 تانايبلا زكرم يف ليمع 2.

:ةروصلا يف حضوم وه امك ططخملا

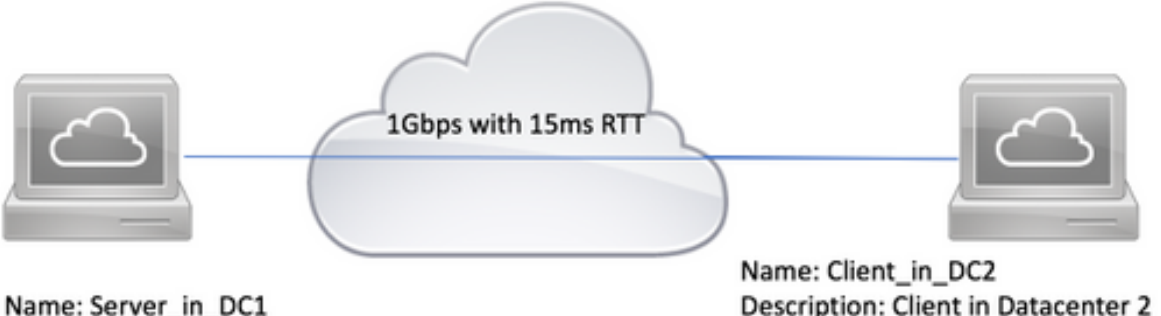

Name: Server in DC1 Description: Server in Datacenter 1 IP: 10.10.1.1

Command: iperf3 -s -p 5001 IP: 172.16.2.1 Command for test 1:

iperf3 -c 10.10.1.1 -i 1 -t 360 w 17520 -p 5001

Command for test 2 iperf3 -c 10.10.1.1 -i 1 -s 360 -w 6553500 -p 5001

:نم ققحتلل ةيلاتلا تاوطخلا عابتا ىجري

TCP ذفـنم ىلإ عامتـسالاو ام<code>cls</code>م و عليه 10.10.1.1 نورم م لـ 10.10.1.1 علي **5001 perf3 -s -p 5001 ليغشتب مق** 5001.

- c- 3iperf ليغشتب مق .تياب 17،520 يضارتفالا TCP ةذفان مجح مادختساب رابتخالل 2. نم رمألا اذه بلطي .ليمع هلعجل 172.16.2.1 ىلع 5001 p- 17520 w- 360 t- 1 i- 10.10.1.1 نع غلبيو ةيناث 360 ةدمل هليغشت متيو 5001، ذفنملا ىلع مداخلاب لاصتالا iPERF .تياب 17520 Windows TCP مجح عم ةيناث لك يددرتلا قاطنلا مادختسإ
- ليغشتب مق ،تياب 6،553،500 لثم ،صصخملا TCP ةذفان مجح مادختساب رابتخالل 3. iPERF3 -c 10.10.1.1 -i 1 -t 360 -w 6553500 -p 5001

مادختسإ ةيؤر كنكمي .تياب 17،520 يضارتفالا TCP ةذفان مجح عم Lab رابتخإ ةجيتن يه هذه .ةيناثلا يف تباجيم 10 يلاوحب يددرتلا قاطنلا

C:\Tools>iperf3.exe -c 10.10.1.1 -t 360 -p 5001 -i 1 -w 17520

Connecting to host 10.10.1.1, port 5001

[ 4] local 172.16.2.1 port 49650 connected to 10.10.1.1 port 5001

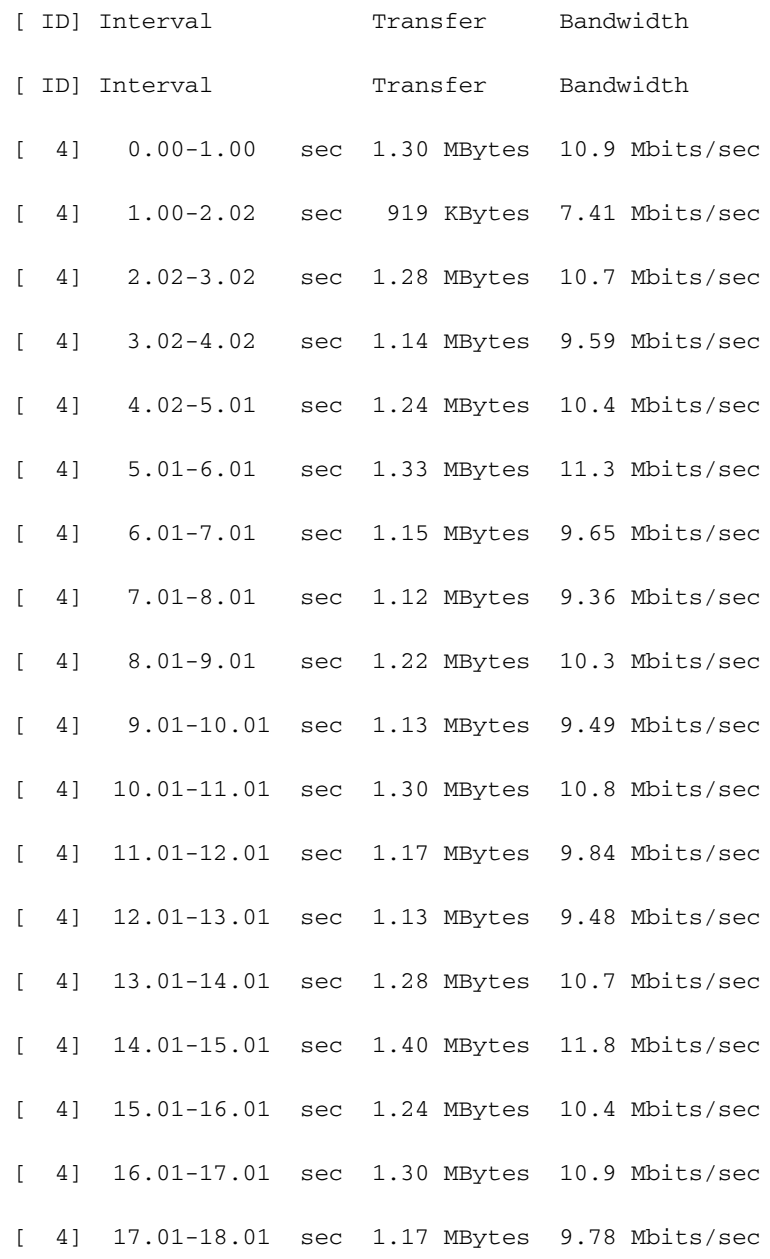

#### .ةيناثلا يف تباجيم 200 يلاوحب يددرتلا قاطنلا

C:\Tools>iperf3.exe -c 10.10.1.1 -t 360 -p 5001 -i 1 -w 6553500 Connecting to host 10.10.1.1, port 5001 [ 4] local 172.16.2.1 port 61492 connected to 10.10.1.1 port 5001 [ ID] Interval Transfer Bandwidth [ 4] 0.00-1.00 sec 29.1 MBytes 244 Mbits/sec [ 4] 1.00-2.00 sec 25.4 MBytes 213 Mbits/sec [ 4] 2.00-3.00 sec 26.9 MBytes 226 Mbits/sec [ 4] 3.00-4.00 sec 18.2 MBytes 152 Mbits/sec [ 4] 4.00-5.00 sec 25.8 MBytes 217 Mbits/sec [ 4] 5.00-6.00 sec 28.8 MBytes 241 Mbits/sec [ 4] 6.00-7.00 sec 26.1 MBytes 219 Mbits/sec [ 4] 7.00-8.00 sec 21.1 MBytes 177 Mbits/sec [ 4] 8.00-9.00 sec 22.5 MBytes 189 Mbits/sec [ 4] 9.00-9.42 sec 9.54 MBytes 190 Mbits/sec

### لحلا

TCP عطاقم ليغشتل طويخلا ةددعتم ةجلاعملا ةينقتل نكمي ،جماربلا ريوطت روظنم نم يلمعلا ريغ نمف ،كلذ عمو .ضيرعلI يددرتلI قاطنلI مادختسإ نيسحت ةنمازتملI ةددعتملI طبض وه هب مايقلا كنكمي ام .ردصملI دوك ليدعتب ماظنلI وأ ةكبشلI لوؤسم موقي نأ .ةقدب ليغشتلا ماظن

هذه نمضتتو .ءادألا يلاع TCP لوكوتوربل ةددعتم TCP تاقحلم ديدحت ىلع 1323RFC لمعي عمو .ةيسيئرلا ليغشتلا مظن اهذفنتو .يئاقتنالا ACK و ةذفانلا قاطن رايخ تاقحلملا سدكم ىتح مەلطعت يتال ليغشت لا ةمظنأ ضعب ةباتك متت ،يضارتفا لكشبو ،كلذ TCP/IP مهمعدل.

و 2000 Windows :يضارتفا لكشب 1323RFC ليطعتب اذه ليغشتلا ماظن موقي ● 2.6.8. ل ةقباس ةاونب Linux و XP Windows و 2003 Windows

طبضل طابترالا اذه عابتا ءاجرلاف ،Windows Microsoft ماظن ىلع ةلكشملا هذه تهجاو اذإ TCP. [https://support.microsoft.com/en-au/kb/224829.](https://support.microsoft.com/en-au/kb/224829)

ةيفيك لوح دروملا قئاثو ىلع عالطالا ىجري ،ىرخألا ليءغشتلا ةمظنأل ةبسنلاب .اهنيوكت

ليغشتلا ماظن :يضارتفا لكشب 1323RFC نيكمتب اذه ليغشتلا ماظن موقي ●،ثدحألا تارادصإلاو Vista Windows ليغشتلا ماظنو ،ثدحألا تارادصإلاو 2008 Windows جمارب قيبطت ىلإ جاتحت دق .ثدحألا تارادصإلاو 2.6.8 ةاونب دوزملا Linux ليغشتلا ماظنو ىجري .اهليطعت بوغرملا نم ،فورظلا ضعب يف .فئ اظولا هذه نيسحتل حيحصتلI

.اهليطعت ةيفيك لوح نيدروملا قئاثو ىلع عالطالا

وا Windows 2003 وا Microsoft Windows 2000 ليءشت ل ماظن قوف ةزهجالا ضعب ءاشنإ مت • (NAS (ةكبشلاب ةلصتملا نيزختلا تادحو ،لاثملا ليبس ىلع .جمدملا ليغشتلا ماظن نيكمت مت اذإ امم ققحتال دروملا قئاثو نم ققحتاا ءاجرلا .ةيحصلا ةياعرلا ةزەجأو .ال مأ 1323RFC

### ؟نيعقوم نيب (RTT) ةدوعل|و ب|مذل| تقو فرعت فيك

(RTT (دعب نع لوصولا طاقنو ةفاسملا يلاتلا لودجلا درسي .ةفاسملاب RTT طبتري ،امومع يف RTT نع راكفألI ضعب ىلع لوصحلل ل|صتال| رابتخإ مادختسإ اضيأ كنكمي .ةلصلI تاذ .ةيداعلا ةكبشلا فورظ

(ةيناث يللم)RTT) مك) ةفاسملا 1,000 15 4,000 50 8,000 120

> تقول يقيقحلا تقولا فلتخي نأ نكمي ،طقف يسيئزلا ليلدلا يلي اميف :**ةظحالم** نكمي ،لاثملا ليوبس ىلع .ةمدختسملI ةينقتاباب لوصولا نمز رثأتي امك .لاقت الله نع رظنلا ضغب رركتم لكشب ةيناث يللم 100 ثلlثل ليجلا نم لوصولا نمز نوكي نأ .ةيعانصلا رامقألا ىلع اضيأ اذه قدصيو .ةفاسملا

ةمجرتلا هذه لوح

ةي الآلال تاين تان تان تان ان الماساب دنت الأمانية عام الثانية التالية تم ملابات أولان أعيمته من معت $\cup$  معدد عامل من من ميدة تاريما $\cup$ والم ميدين في عيمرية أن على مي امك ققيقا الأفال المعان المعالم في الأقال في الأفاق التي توكير المالم الما Cisco يلخت .فرتحم مجرتم اهمدقي يتلا ةيفارتحالا ةمجرتلا عم لاحلا وه ىل| اًمئاد عوجرلاب يصوُتو تامجرتلl مذه ققد نع امتيلوئسم Systems ارامستناه انالانهاني إنهاني للسابلة طربة متوقيا.